# **Follow these simple steps to find royalty free images using the Google Images advanced search.**

## **Step 1**

Enter a search term in Google Images search.

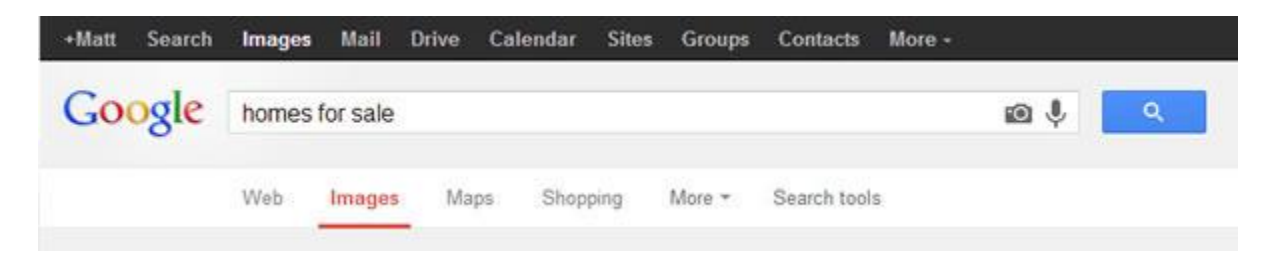

### **Step 2**

Click the Gear icon, then select Advanced search.

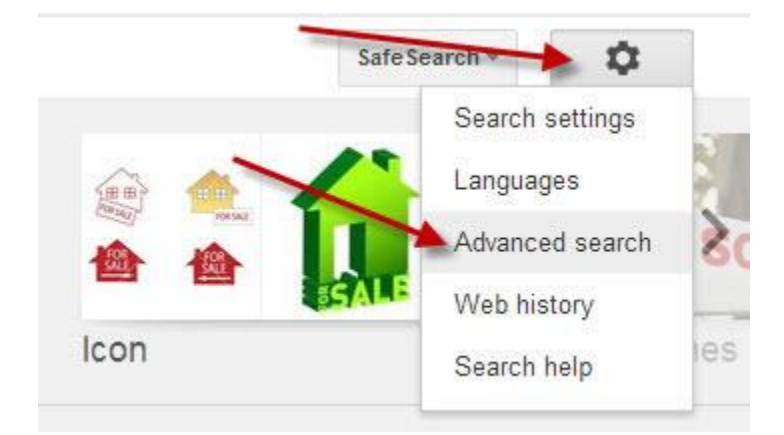

#### **Step 3**

Scroll down and use the usage rights drop down menu to select free to use or share, even commercially.

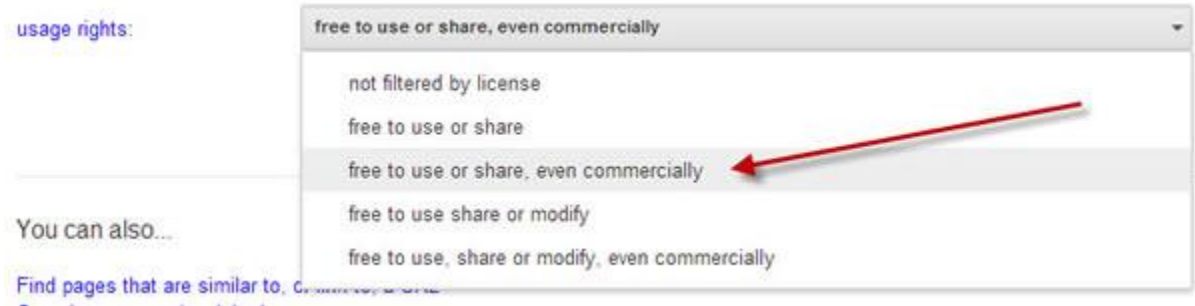

## **Step 4**

Click the Advanced Search button.

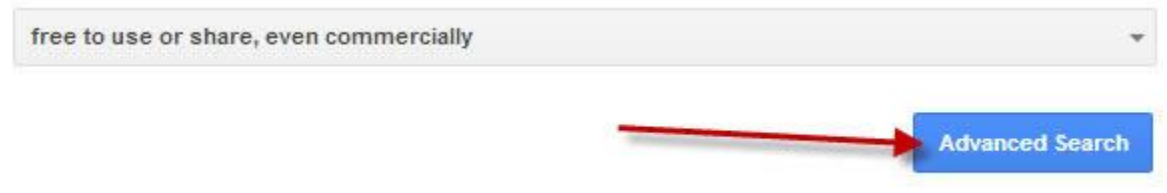

The image search results will provide you with a plethora of images to choose from.

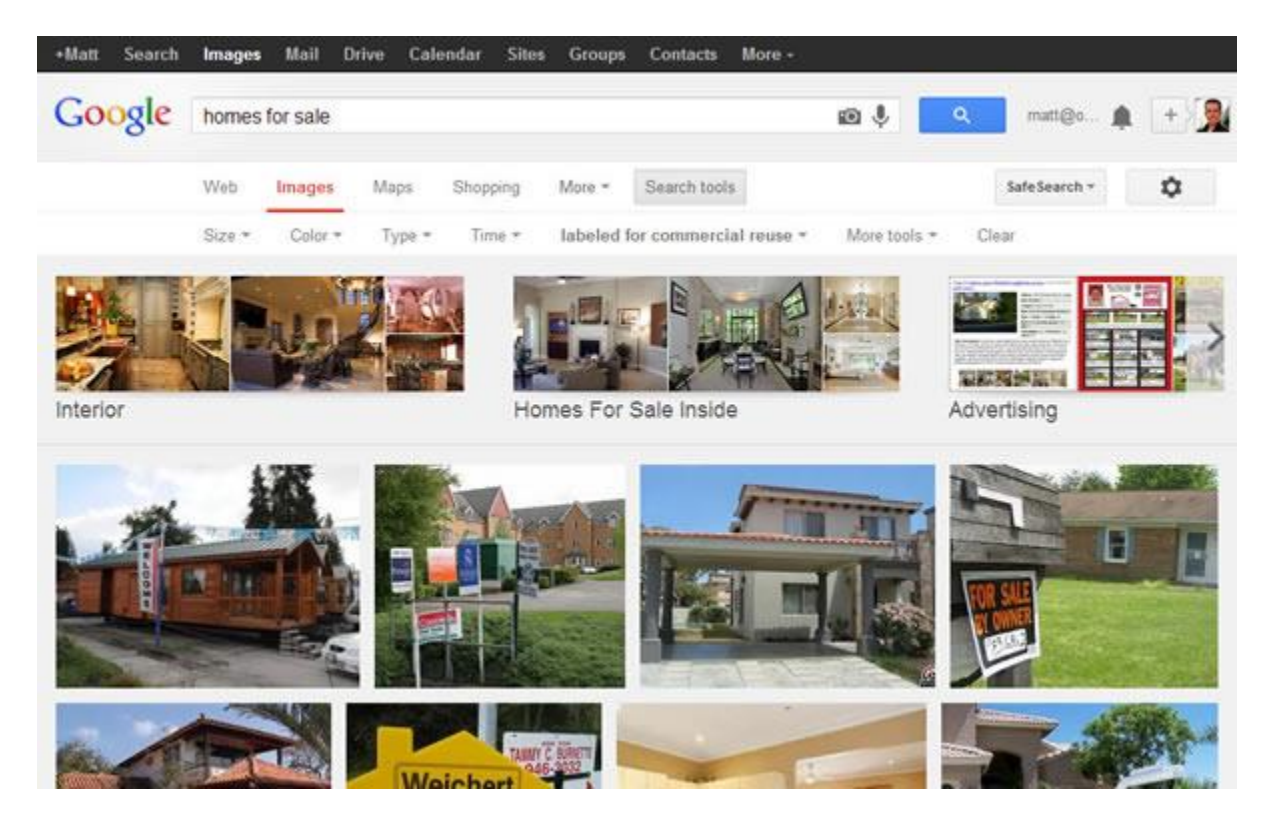

#### **Step 5**

Just to be safe, you want to double check that the image is really "free" to use. There are tools, many free, to check usage rights, like the **TinEye** reverse image search, that can help you locate additional information or creative commons usage.

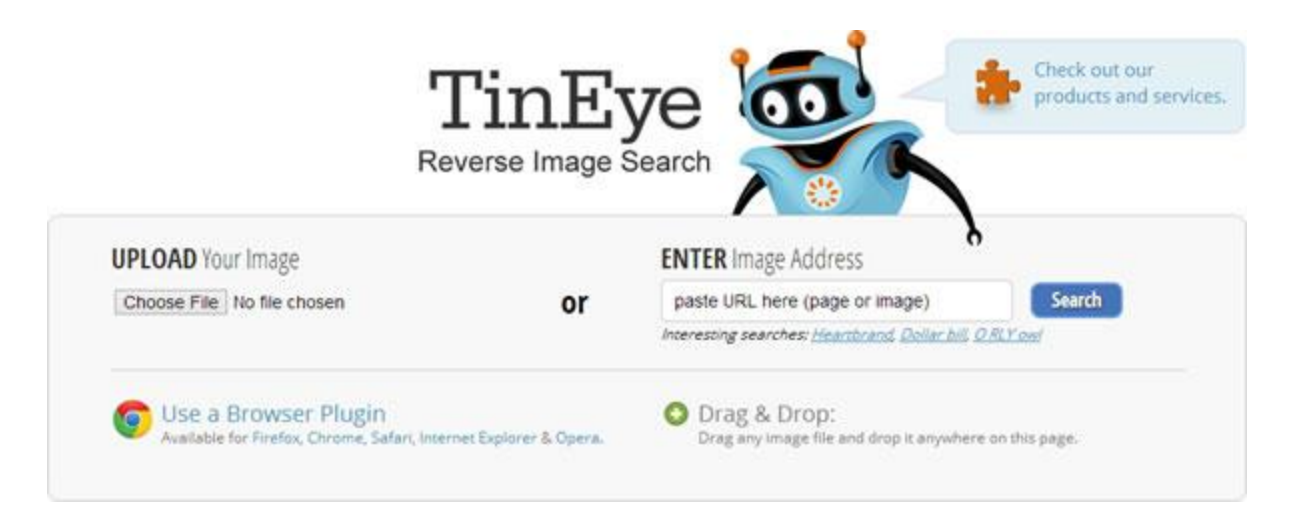

This step is highly recommend as other webmasters and bloggers could have removed the copyright and metadata from the image and re-uploaded without the owner's permission.

**H** [Google Images Makes it Easier to Search by Usage Rights](http://searchenginewatch.com/article/2322967/Google-Images-Makes-it-Easier-to-Search-by-Usage-Rights)

January 14, 2014